1.1 Monitor & accessories

# **1 2** Connection Options

### **Instruction for laptops above 16" monitor**

Decide whether you

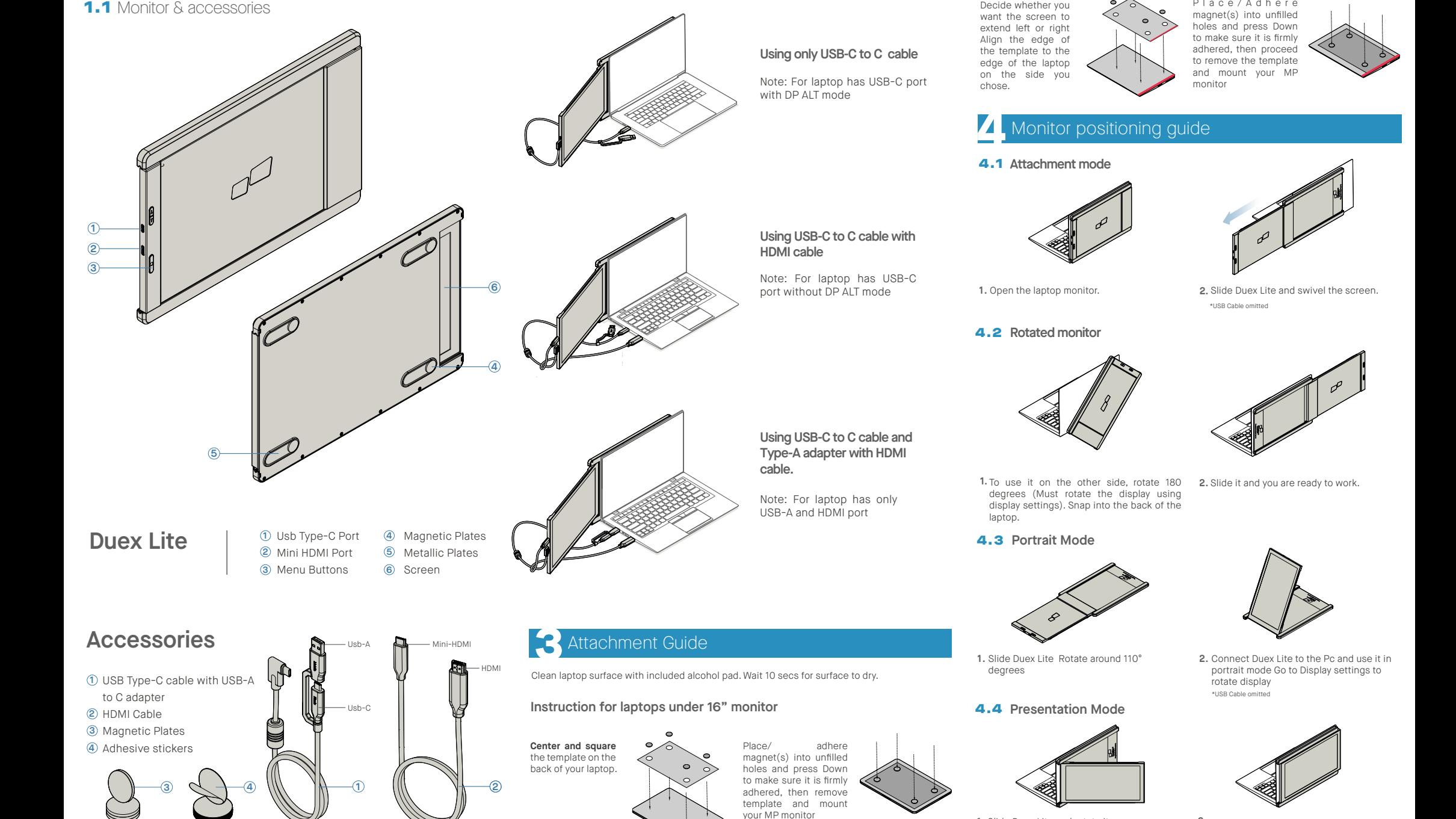

**1.** Slide Duex Lite and rotate it **2.** To access presentation mode, simply swivel Duex Lite 180 degrees to the back of the laptop. \*USB Cable omitted

**5** Display Settings

### **5.1 Duplicate Mode to Extend Mode for Windows Portable Security and the number of the propose the consection of the security of the consection of the security of the security of the security of the security of the secur**

-Right click on your desktop while Duex Lite Is connected and choose "Display Setting" -Then you should either see this screen or the one at

novt Soction -If you have a duplicate screen and want to change it to

extend mode, click on the "Duplicate these display from the drop down box

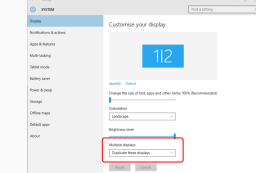

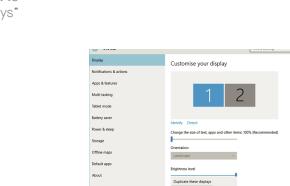

these displays" -Then click "Apply" -Now you are in Extend Mode

# -When the drop down box is opened, choose "Extend

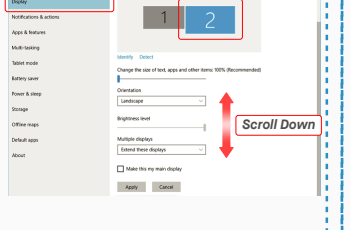

**1.** Click System Preferences **2.**Click Displays

ement Color Night Shift

 $Scaled$ 

on the number "2" monitor under Display setting. Scroll down and look for "scale and layout" options **2.**

### $\sim$   $\sim$ Display .<br>Madawe HP Cale  $\Rightarrow$  Digity **Contract Accord**  $\overline{m}$  and  $\overline{m}$ **A** Grow and Change the si .<br>C. Drawn & days  $\Box$  Biffery 1920 = 1080 (Recor  $\frac{1}{2}$  Scores Landscape **Hi superston** Multiple displays **Contractor** Older displays might not always<br>Detect to try to connect to them

increase it up to 175% or reduce back to 100% base

### 5.6 **Change Display Settings to Adjust Content Size for Mac OS**

 $65$ 

 $\blacksquare$ 

 $\mathcal{L}$ 

8  $\mathcal{O}$ ÷  $\frac{1}{2}$ 

.<br>Michel Dolor Michel Shift

2560 × 1080  $\begin{array}{l} 2960 \times 1066 \\ 2048 \times 864 \\ 1920 \times 810 \\ 1800 \times 674 \\ 1366 \times 768 \end{array}$ 

**3.** Hold down "Option" key and click "Scaled" **4.** Select the resolution that fits your need

5.5 **Change Display Settings to Adjust Content Size for Windows**

To adjust content size on Duex Lite monitor, first click **1.** Default size of text is set at 125% and user can **3.**

on user preference.

- Click on system preference and go to Displays - Checking the "Mirror Displays" box will switch

**OCCEPT System Proformoos** 和 图 圖  $\blacksquare$ **Contract**  $\alpha$  $\bullet$  $\mathbf{r}$ г  $\frac{1}{2}$  $\equiv$ E 8  $\mathbf{11}$  (b)  $\bullet$  $\begin{pmatrix} \frac{\partial \mathbf{r}}{\partial x} & \frac{\partial \mathbf{r}}{\partial y} \end{pmatrix}$  $\bullet$ 

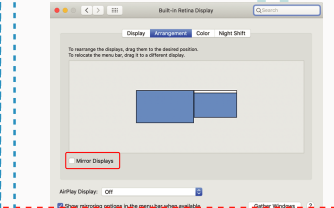

-Now your screen is upside down and ready to be use

-Move the 2nd display icon from the right to the left of the 1st display by simply "Drag and Drop" it. -Click "Apply" to finish the setting of the lay out.

between duplicate and extend mode for Duex Lite

# **Left Outside Center Outside Center Outside Center Outside Center Outside Center Outside Center Outside Center Outside Center Outside Center Outside Center Outside Center Outside Center Outside Center Outside Center Center** 5.3 **Rotate Display and Layout set up for Windows**

5.2 **Duplicate Mode to Extend Mode for Mac OS**

If you are already in "Extend mode" and want to use Duex Lite on the left

First click on the 2nd screen icon **1.**

**2.** Then open the Orientation drop down box and change it from "Landscape" to "Landscape (flipped)"; Choose "Portrait" for Portrait Mode".

Then click "Apply" **3.**

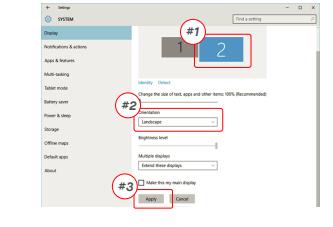

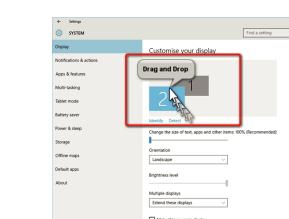

on the left with 1 extra step.

### 5.4 **Rotate Display and Layout set up for Mac OS**

- To position the display on either left or right, simply drag and drop it to the side you want.

 $\bullet \bullet \circ \overline{|\xi| \geq |\overline{m}|}$  Bulk-in-Retira Display  $\overline{|\mathbf{Q}|^{\text{data}}}$ Display Amangement Color Might Shift To reassage the displays, chilg them to the desired<br>To missure the menu bar, drag it to a different displ *DRAG AND DROP* Mone Disnie AirPlay Display: C

Apply Cancel

- To rotate the display, go to the Duex Lite display window and choose the suitable "Rotation" options.

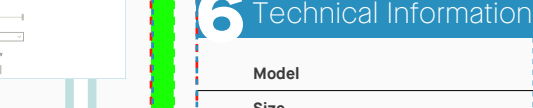

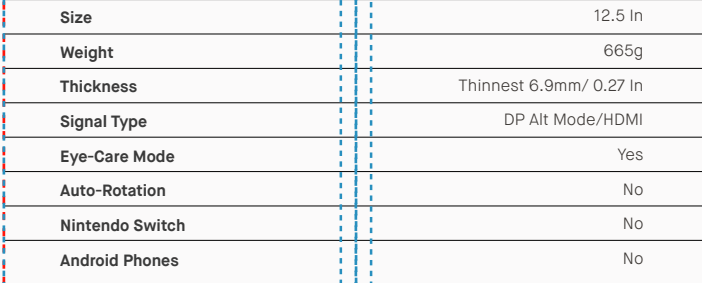

\*Specifications are subject to change without notice.

# **DUEX<sup>®</sup>LITE**

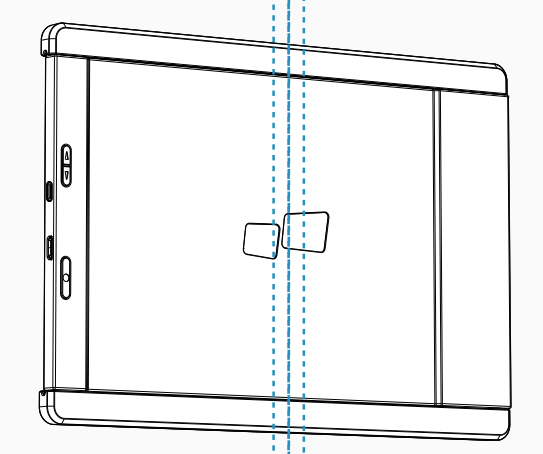

Copyright @ 2021 MOBILE PIXELS INC. All Rights Reserved. No part of this manual, including the products and software described in it, may be reproduced, transmitted, transmitted, transmitted, stored in a retrieval system, language in any form or by any means, except documentation kept by the purchaser for backup purposes, without the express written permission of MOBILE PIXELS INC. Product warranty or service will not be extended if: (1) th is repared, modified or altered, unless such repair, modification of alteration is authorized in witing by MUBILE MXELS INC.; or (2) the senal number of the product is defaced or missing. MUBILE PIRELS INC. PROVIDES THIS M "AS IS" WITHOUT WARRANTY OF ANY KIND, EITHER EXPRESS OR IMPLIED, INCLUDING BUT NOT LIMITED TO THE IMPLIED WARRANTIES OR CONDITIONS OF MERCHANTABILITY OR FITNESS FOR A PARTICULAR PURPOSE. IN NO EVENT SHALL ASUS, ITS DIRECTORS, OFFICERS, EMPLOYEES OR AGENTS BE LIABLE FOR ANY INDIRECT, SPECIAL, INCIDENTAL, OR CONSEQUENTIAL DAMAGES (INCLUDING DAMAGES FOR LOSS OF PROFITS, LOSS OF BUSINESS, LOSS OF USE OR DATA, INTERRUPTION OF BUSINESS AND THE LIKE), EVEN IF MOBILE PIXELS INC. HAS BEEN ADVISED OF THE POSSIBILITY OF SUCH DAMAGES ARISING FROM ANY DEFECT OR ERROR IN THIS MANUAL OR PRODUCT. SPECIFICATIONS AND INFORMATION CONTAINED IN THIS MANUAL ARE FURNISHED FOR INFORMATIONAL USE ONLY, AND ARE SUBJECT TO CHANGE AT ANY TIME WITHOUT NOTICE, AND SHOULD NOT BE CONSTRUED AS A COMMITMENT BY MOBILE PIXELS INC. MOBILE PIXELS INC ASSUMES NO RESPONSIBILITY OR LIABILITY FOR ANY ERRORS OR INACCURACIES THAT MAY APPEAR IN THIS MANUAL, INCLUDING THE PRODUCTS AND SOFTWARE DESCRIBED IN IT. Products and corporate names appearing in this manual may or may not be registered trademarks or copyrights of their respective companies, and are used only for identification or explanation and to the owners' benefit, without intent to infringe.

MP MP

## 6.2 **Safety and Handling**

### IMPORTANT SAFETY INFORMATION

Carefully go through the user manual and other documentation before setting up the DUEX LITE. If any part is broken or damaged, do not try to open DUEX LITE or attempt to fix it yourself, please contact the retailer, a qualified service technician or email us directly at contact@mobilepixels.us. Store DUEX LITE under appropriate conditions, avoid exposure to extreme heat, moisture and dust. We recommend you to place DUEX LITE on a stable surface and keep your DUEX LITE in a sleeve to protect it during transport. Never spill liquid of any kind onto the surface or into the openings of the DUEX LITE Do not spray any cleaner on the screen to avoid an electric shock. If your DUEX LITE gets wet, unplug all cables and reconnect till the DUEX LITE is completely dry. Carefully unplug all cables before cleaning DUEX LITE. Clean with a soft, dry, lint-free cloth.To ensure satisfactory experience, use the DUEX LITE with recommended display size of your laptop. Please disconnect the cables when you reverse the position of DUEX LITE, decouple the DUEX LITE from the backplane of your laptop, rotate 180。 About a vector normal to the backplane, and re-couple to the backplane of the laptop computer. out a manuform of the second of the secondary and the manufold of the secondary and the manufold of the secondary and the manufold of the manufold of the secondary and the manufold of the secondary and the manufold of the

### CHOKING HAZARD

**Duex Lite**

DUEX LITE and accessories contain small parts that may present a choking hazard to small children, please keep them out of reach from small children.

### MEDICAL DEVICE INTERFERENCE

The DUEX LITE contains magnets. The DUEX LITE also contain components and radios that emit electromagnetic fields. It may interfere with personal medical devices, e.g. pacemakers or defibrillators. Keep a safe distance between the DUEX LITE and your medical device. Consult a physician or medical device manufacturer for specific details of your medical device. Stop using DUEX LITE if the interference is observed with your personal medical devices. Items with magnetically-stored data such as credit cards and hard drives may be sensitive to magnetic or electromagnetic fields, hence should be kept at a distance from DUEX LITE.

# User Guide

This device complies with Part 15 of the FCC Rules. Operation is subject to the following two conditions: 1\_This device may not cause harmful interference. 2 This device must accept any interference received including interference that may cause undesired operation. Note: This equipment has been tested and found to comply with the limits for a Class B digital device, pursuant to Part 15 of the FCC Rules. These limits are designed to provide reasonable protection against harmful interference in a residential installation.This equipment generates, uses, and can radiate radio frequency energy, and if not installed and used in accordance with the instructions, may cause harmful interference to radio communications. However, there is no guarantee that interference will not occur in a particular installation. If this equipment does cause harmful interference to radio or television reception. which can be determined by turning the equipment off and on, the user is encouraged to try to correct the interference by one or more of the following measures: 1 Reorient or relocate the receiving antenna. 2 Increase the separation between the equipment and receiver. 3\_Connect the equipment into an outlet on a circuit different from that to which the receiver is connected. 4\_Consult the dealer or an experienced radio/TV technician for help.

FCC COMPLIANCE STATEMENT

### **WARRANTY**

Mobile Pixels INC warrants this product for a period of 1 year upon the original date of purchase. Product or service warranty will not be extended to any losses or damages that are due to improper installation, misuse, neglect, modification, alteration by non-authorized third party, improper environment, or other irregularities.

### **SUPPORT**

For detailed troubleshooting information, contact: CONTACT@MOBILEPIXELS.US